# Dreamcast<sup>- Oreamcast</sup>

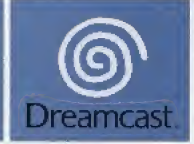

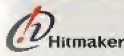

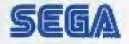

**SSION** 

# CONFIDEN

Merci d'avoir acheté Confidential Mission. Ce logiciel a été conçu pour une utilisation exclusive sur la console Dreamcast, Lisez attentivement ce monuel d'instructions avant de commencer à jouer.

#### sammaire

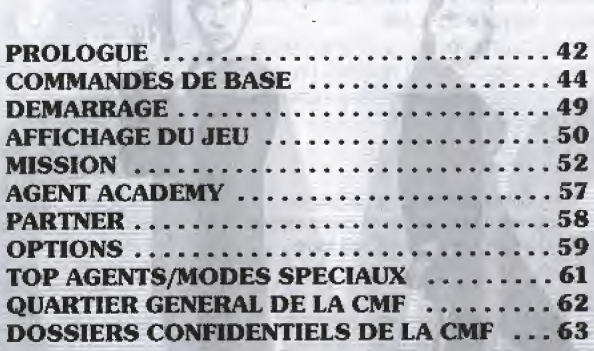

**VF GAME FILES BLOCKS USED** 

Confidential Mission prend en charge ('utilisation de Visual Memory ou (VM) (cartes mémoire) vendus séparément. Trois blocs sont nécessaires pour sauvegarder les fichiers de jeu.

Lorsque vous jouez pour la première fois, un fichier de jeu est créé. Celui-ci sera sauvegardé automatiquement dès que :

- vous terminez le parametrage des OPTIONS.
- •la partle est finie.
- •vous terminez le mode AGENT ACADEMY.

N'éteignez jamais la console Dreamcast, ne retirez pas de carte mémoire et ne déconnectez pas la manette lorsque vous chargez ou sauvegardez des données.

The last trump for the peace of the world

## PROLOGUE

#### PROLOGUE

Nous sommes à la fin du 20ème siècle.

La guerre froide est bel et bien terminée. Pourtant, certains ont encore l'ambition de dominer le monde en imposant un pouvoir autoeratique. La CMF (Confidential Mission Force) est une force secrète mise en place pour mettre fin au terrorisme et aux conflits entre les nations et pour faire régner l'ordre et la paix dans le monde.

Flegmatique, d'une élégance irréprochable, Howard Gibson accomplit ses missions avec classe. Même en cas de danger imminent, il sait faire preuve d'humour et de répartie.

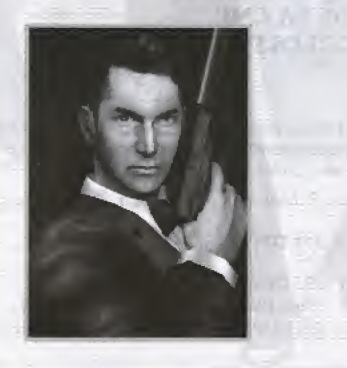

HOWARD GIBSON

 $\lceil$ code d $\lceil$ identification : 6 $\lceil$ Nation <sup>a</sup> lite . . <sup>i</sup> neon nut Taille ..183cm Cheveux . . . . . châtains Nationalite<br>Taille ........183 cm<br>Cheveux ......châtains<br>Yeux .........marrons

The lest bruing for the poace of the work

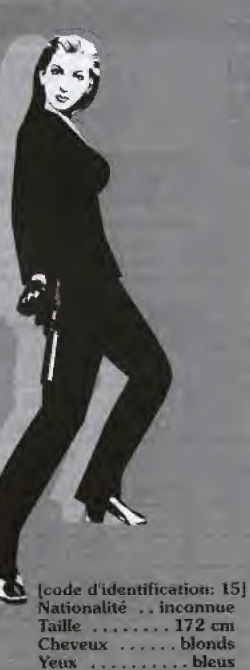

The last brump for the peace of the world

JEAN CLIFFORD

Avec sa taille mannequin, Jean est ce qu'on appelle une "jolie title'. Elle n'en est pas mains un agent remarquable. Depuis peu, elle s'est éprise d'Howard, tout en sentant bien que so relation avec lui n'ira pas au-delà de la bonne entente dans le travail.

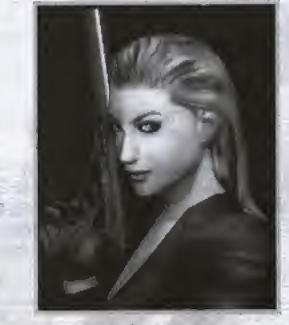

Le monde est entré dans une nouvelle phase de crise. Un groupe de terroristes a pris le contrôle du satellite espion de la coalition mondiale et fomente une immense conspiration. La CMF a choisi ses deux meilleurs agents pour déjouer ses plans. Pour eux, il s'agira de la derniere grande mission confidentielle du 20ème siècle...

<sup>43</sup> |

CONFIDENTIAL

MISSION

-fl

# **COMMANDES DE BASE**

 $\frac{c}{2}$ 

i<br>T

MOISSIN

Confidential Mission se joue à un ou deux joueurs. Connectez la ou les manette(s) au port de commande A (un seul joueur) ou aux ports de commandes A et B (deux joueurs). Vous pouvez néanmoins sauvegarder ou charger des données de jeu depuis les ports de commande C ou n

#### **MANETTE DREAMCAST BOUTON ® STICK BOUTON ® ANALOGIQUE BOUTON ® BOUTON BOUTON BOUTON @ CROIX MULTI-ANALOGIQUE D ANALOGIQUE C DIRECTIONNELLE** Ne manipulez jamais le stick analogique ou les boutons analogiques G/D lorsque vous allumez la console **BOUTON START** Dreamcast. Cela peut entraver la procédure d'initiatisation de la manette et risque d'entraîner des dysfonctionnements

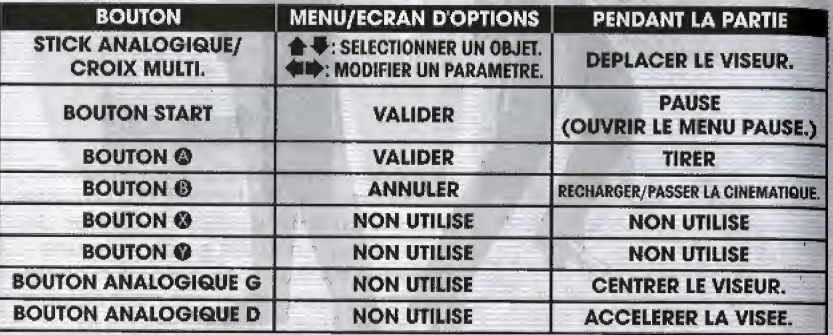

\* Pour réinitialiser la console Dreamcast et retourner à l'écran titre en cours de partie, maintenez simultanément les boutons (a, a, a, a et Start enfoncés.

The tast trump for the peace of the world.

gemarque : toutes les commandes ci-présentes sont les commandes par défaut. Pour personnaliser la configuration des boutons de la manette Dreamcast et de l'Arcade Stick, célectionnez CONTROLLER SETTING (CONFIGURER LA MANETTE) dans l'écran d'OPTIONS (p.60).

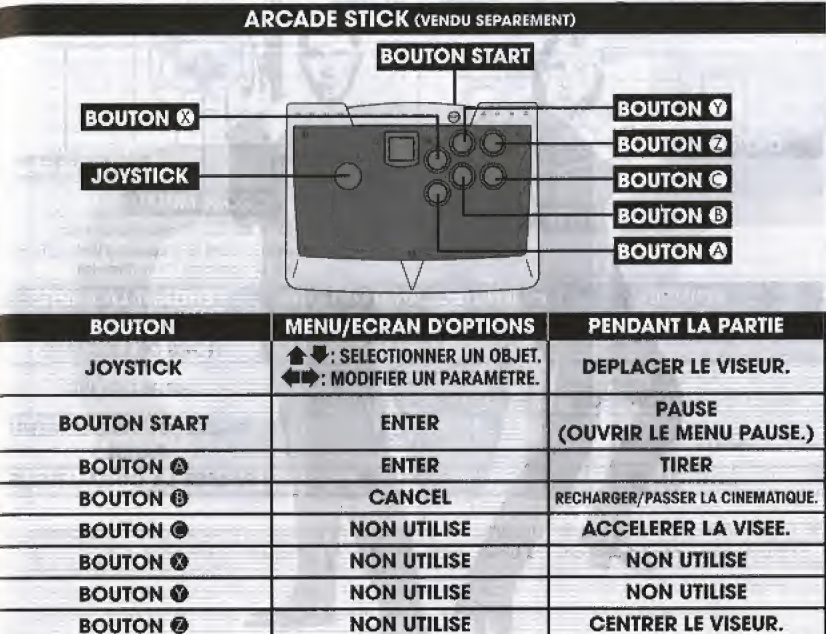

\* Pour réinitialiser la console Dreamcast et retourner à l'écran titre en cours de partie, maintenez simultanément les boutons (0, 0, 0, 0 et Start enfoncés.

#### **COMMANDES DE BASE**

#### COMMANDES DE BASE

maintenez simultanément les boutons <sup>®</sup>, Start et la gâchette enfoncés.

#### COMMANDES DE BASE

CONFIDENTIAL

MISSION<br>M

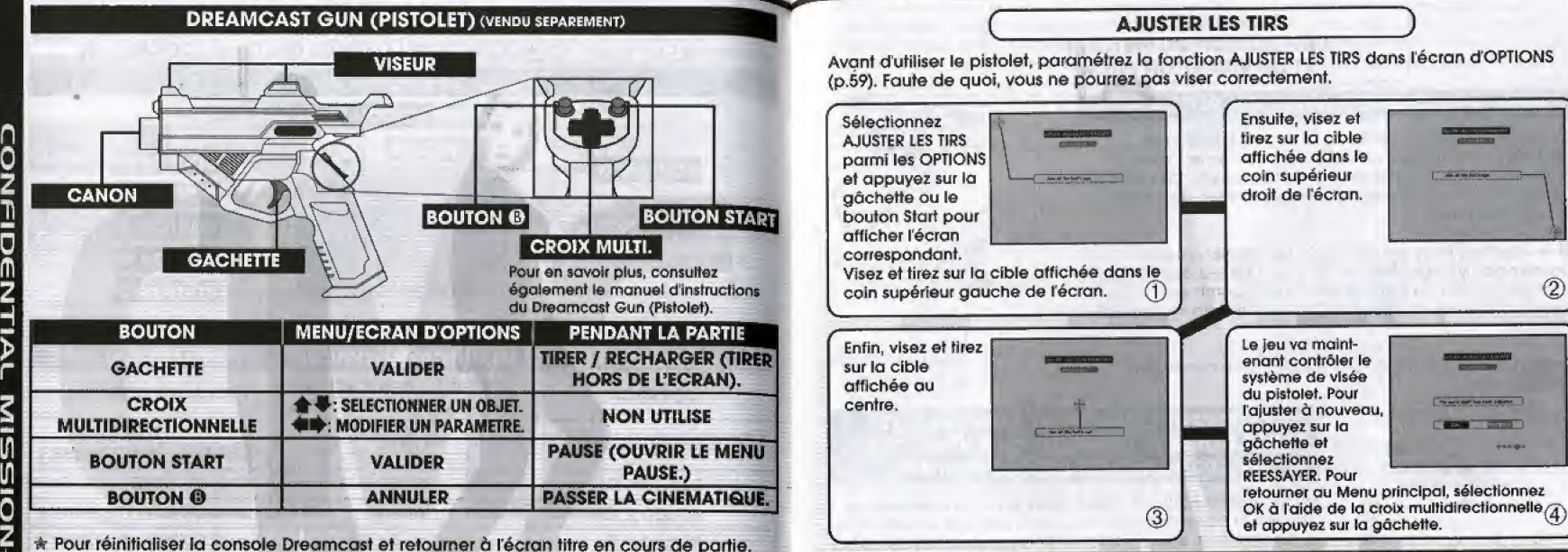

#### VOUS AVEZ DES PISTOIETS DANS LES DEUX PORTS DE COMMANDES <sup>A</sup> et <sup>B</sup>

Chaque pistolet doit être ajusté séparément, Sélectionnez AJUSTER LES TIRS à l'aide du pistolet que vous allez régler et appuyez sur la gâchette ou sur le bouton Start.

- \* Essayez de viser et de tirer bien en face de votre écran de télévision (pas trop loin). Sachez que si vous tirez en diagonale ou de trop Ioin, vous perdrez en précision.
- ★ Pour jouer, retournez à l'écran d'ajustement du tir.

The last trump for the peace of the world

# DEMARRAGE

#### COMMANDES DE BASE

#### **REMARQUES SUR** ^UTILISATION DU PISTOLET **ET DU VIBRATION PACK**

#### A PROPOS DU VIBRATION PACK

Confidential Mission prend en charge lutilisation du Vibration Pack (vendu séparément). Insérez le Vibration Pack dans le port d'extension 2 de la manette Dreamcast. Le Vibration Pack ne fonctionnera pas s'il est inséré dans le port d'extension 1.

Si le Vibration Pack est connecté au pistolet, vous ne pourrez pas sauvegarder de données de jeu depuis le port d'extension du pistolet. Pour savoir comment sauvegarder des données de jeu, voir les informations cidessous.

Remarque : le Vibration Pack ne peut être connecté à IArcade Stick.

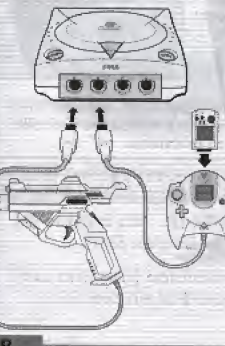

n<br>2<br>Z

1=1

Den ZIJN

 $\frac{1}{2}$ 

MISSION

**MISSION** 

#### COMMENT CHARGER ET SAUVEGARDER DES DONNEES LORSQUE VOUS UTILISEZ LE VIBRATION PACK AVEC LE PISTOLET

Si le Vibration Pack est insere dans le port d'extension du pistofet, la carte mémoire ne pourra pas être utilisée avec le pistolet. Pour sauvegarder et charger des donnees de jeu, connectez la manette Dreamcast à n'importe quel port de manette vide et insérez la carte mémoire dans la manette,

Remarque: vous pouvez jouer en n'utilisant que le pistolet et le Vibration Pack mais vous ne pourrez pas sauvegarder de fichiers de jeu.

The last trump for the peace of the world

Une fois la console Dreamcast allumée, l'écran de sélection des cartes mémoire apparaît. Sélectionnez la carte mémoire à utiliser de façon à créer un fichier de sauvegarde. Dès lors, tous vos scores et vos paramétrages seront sauvegardés automatiquement. N'éteignez jamais ta console Dreamcast, ne retirez pas de carte mémoire et ne déconnectez pas la manette en cours de partie.

Dans l'écran titre, appuyez sur le bouton Start pour afficher le Men principal. Sélectionnez un mode de jeu à l'aide de la croix multidirectionnelle ou du stick analogique et validez à l'aide du bouton ©.

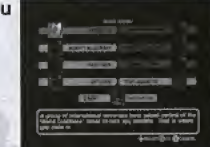

NO1551 I/M 1VIXN3GIJNOD

#### MISSION (P.52) L'équivalent d'une version Arcade.

#### **AGENT ACADEMY (P.57)**

Utilise? ce mode pour affinor votre technique de fir. Uniquement pour un seul joueur.

#### PARTNER (P.58)

Ce mode vous permet d'évaluer le degré de coopération avec votre coéquipier. Uniquement pour deux joueurs.

#### OPTIONS (p.59)

Permet d'aiuster les paramètres, le système de visee du pistolet et la position d'affichage.

#### CMF HEADQUARTERS (P.62)

Permet de se connecter au site Internet de Confidential Mission.

The last trump for the peace of the world.

#### **ANOTHER WORLD (P.61)**

Similaire au mode MISSION, sauf que les schémas ennemis sont différents. Ne peut être sélectionné dès le début.

#### MISSION SELECT (p.6i)

Vous permet de sélectionner le Stage (Niveau) auquel vous vouiez jouer. Ne peut être sélectionné dès le début.

#### DISPLAY OFF (P.6i)

Les consells et les objectifs ne sont pas affiches. Ne peut être sélectionné dès le début,

#### TOP AGENTS (P.61)

Donne acc&\$ aux classemenfs de chaque mode.

# AFFICHAGE DU JEU

#### AFFICHAGE DE JEU

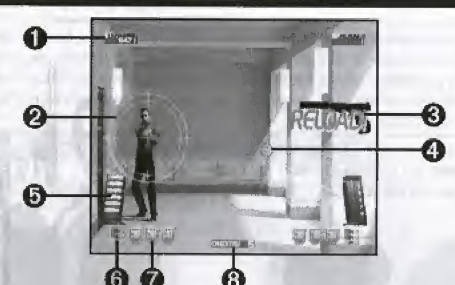

#### **OSCORE**

CONFIDENTIAL

ี<br>ดิ

<u>{</u> yı. 1/1 o 2 -

Affiche le nombre total de points remportés jusqu'à présent.

#### © CIBLE

Au fil de la partie, la couleur de la cible passe du bleu au vert, au jaune et au rouge. Lorsque les deux segments de la cible se croisent, lennemi aftaaue et vous inflige des dégâts.

#### **©RELOAD (RECHARGER)**

S'affiche lorsque vous êtes à court de munitions.

#### OVJSEVR

50

Affiche votre point de visée. ©CHARGEVR

Affiche le nombre de bolies restant. © LETTRES C/M/F

Affiche le nombre de badges C/M/F dont vous disposez. Pour en savoir plus à ce sujet, reportez-vous à la page 55. & POINTS DEVIE

#### Affiche le nombre de points de vie restant. Vous perdez un point à chaque fois qu'un ennemi vous touche ou que vous tuez un civil par accident. Pour en gagner, vous devez récupérer des objets spéciaux. Vous pouvez disposer de 8 points de vie au maximum.

#### @CREDITS

Affiche le nombre de crédits qu'il vous reste. Lorsque vous perdez tous vos points de vie, ce nombre diminue d'une unité. Lorsque vous perdez tous vos crédits, la portie est finie.

Le score, le chargeur et les points de vie du joueur 1 sont affichés à gauche de l'écran ; les données du joueur 2, à droite. Le nombre de crédits apparaît à gauche pour les deux joueurs.

Si vous avez du mal à voir les bords de l'écran, ajustez l'affichage à l'aide de la fonction SCREEN SETTING (REGLER L'ECRAN) dans le menu d'OPTIONS (p.60).

The last trump for the passe of the world

#### **TIRS DE JUSTICE**

Tirez dans les mains d'un ennemi pour qu'il jette son arme et perde toute velléité de se battre. Vous aurez droit à des points de bonus.

Un agent digne de ce nom n'a pas besoin de tirer sur lennemi pour accomplir sa mission.

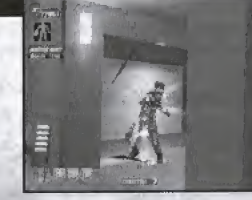

#### TIRS COMBINES

Tirez plusieurs fois de suite sur le même ennemi (3 tirs au maximum). Vous aurez droit à des points de bonus.

Un agent digne de ce nom a pour mission de punir ceux<br>qui menacent la paix dans le monde.

#### **MENU PAUSE**

Pause en cours de partie. Servez-vous des boutons  $\blacklozenge$  pour faire une sélection et validez-la à l'aide du bouton .

Appuyez sur le bouton Start pour faire apparaître le menu<br>
Pause en cours de partie. Servez-vous des boutons<br>
Selection et validez-la à l'aide du bouton (0.<br>
PLAY ....... Continuer la partie.<br>
RETRY ...... Revenir à l'écra PLAY ....... Continuer la partie.<br>RETRY ..... Recommencer la p RETRY ..... Recommencer la partie depuis le début.<br>SELECT ..... Revenir à l'écran Training/Stage Select (Sélection de l'Entraînement et du Niveau) (disponible uniquement pour !es modes AGENT ACADEMY et MISSION SELECT).<br>Revenir au Menu principal. Pause en cours de partie. Servez-vous des<br>faite une sélection et validez-la à l'aide du<br>**PLAY** ....... Continuer la partie.<br>**RETRY** ...... Recommencer la partie de<br>**SELECT** ..... Revenir à l'écran Training/S<br>(Sélection de

n C 2 1

c it 2

> r 2 J y c 2

## MISSION

#### MISSION

NOI5SIIAI !VIXN3aidNOD

#### L'équivalent d'une version Arcade.

Enquêtant sur la mystérieuse organisation qui a pris le contrôle du satellite esplon, Howard et Jean font face à une conspiration qui menace la paix dans le monde. Pour terminer un Niveau, vous devez vaincre le boss correspondant. Il existe trois niveaux en tout.

#### COMMENT JOUER

NOIS5IIAI IVUNBOIdNOD

E

ONFIL

Une cible apparait sur les ennemis normaux (à l'exception des ennemis armés de grenades, d'un lance-missiles ou d'un couteau). Lorsque la cible devient rouge. vous perdez une vie.

Vous perdez une vie si vous n'arrêtez pas une grenade ou un missile avant au'elle ou il ne vous atteigne.

Vous perdez également une vie si vous n'abattez pas un ennemi armé d'un couteau avant qu'il ne vous découpe en morceaux.

Enfin, vous perdez une vie si vous tirez accidentellement sur un civil. 50 000 points seront déduits de votre score total.

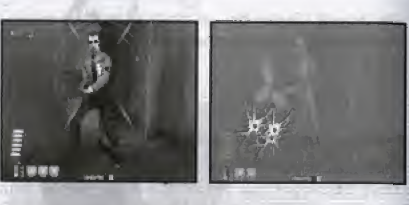

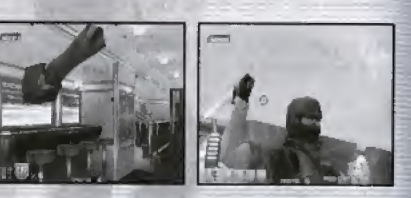

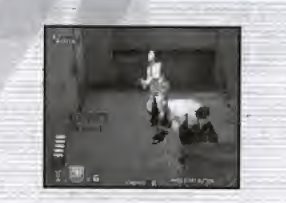

The last trump for the peace of the work

#### INTRIGUE PERSONNALISEE

Lors des opérations spéciales, à chaque fois que vous réussissez une mission, des points de bonus vous sont attribués et vous êtes orienté sur une intrigue plus favorable à vos intérêts. En revanche, si vous échouez, la situation qui en résultera sera d'autanf plus difficile (attaques plus violentes de la part des ennemis, par exemple).

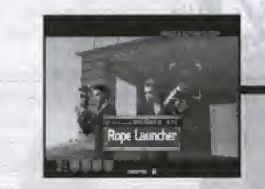

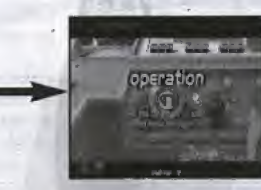

Visez bien, car vous n'avez droit

L'ennemi est à l'intérieur du bâtiment juste en face de vous ! Pas de problème car justement vous êtes équipé d'un Rope Launcher (Lance-grappin).

qu'd un seul essai!

#### **FELICITATIONS**

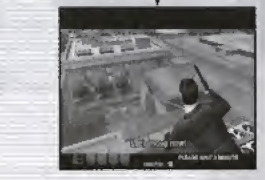

Comme toujours, vous faifes preuve d'aisance. Vous pouvez prendre votre temps pour accomplir votre mission.

The last trump for the passes of the viorid.

...DOMMAGE

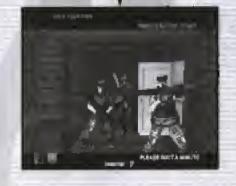

Comment avez-vous pu échouer ? Pour couronner le tout, vous vous êtes fait repérer par l'ennemi !

#### **MISSION**

54

H l

NOI55IVM IVIlNBOIdNOD

#### TERMINER LE NIVEAU

Pour terminer un niveau, vous devez vaincre le boss de ce niveau, Vous verrez alors apparaître l'écran MISSION COMPLETE (MISSION ACCOMPLIE).

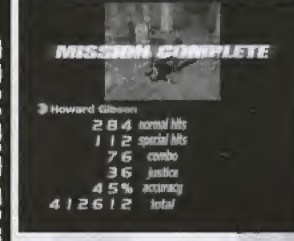

normal hits . Nombre de tirs normaux réussis. special hits . Somme des tirs combinés et des tirs de Justice. combo...... Nombre de tirs combinés exécutés,<br>sustice ...... Nombre de tirs de Justice exécutés Nombre de tirs de Justice exécutés. accuracy .... Précision de tir (en %).<br>total ......... Score total actuel. ez vaincre le boss de ce niveau. \<br>
LETE (MISSION ACCOMPLIE).<br>
normal hits . Nombre de tirs no<br>
special hits . Somme des tirs co<br>
special hits . Somme de tirs co<br>
justice.<br>
combo ...... Nombre de tirs de<br>
accuracy .... Pré

#### **CONTINUE/GAME OVER (CONTINUER/FIN)**

Lorsque vous perdez toutes vos vies, l'écran Continue (Continuer) apparaît. Appuyez sur le bouton Start avant la fin du décompte pour continuer la partie. Si vous perdez tous vos points de vie et que vous n'avez plus de credits, ia partie se termine.

A chaque fois que vous choisissez de continuer, votre score total diminue de 5 %.

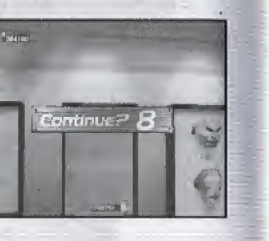

#### **OBJETS**

Vous pouvez récupérer les objets apparaissant à l'écran en tirant dessus. Les effets de ces objets sont divers et variés : puissance de feu accrue, points de vie supplémentaires, hausse du score.

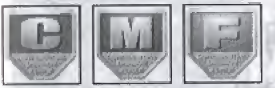

#### Bodges €/M/f

Lorsque vous récupérez ces 3 lettres (une de chaque), un point de vie supplémentaire vous est attribué et vous remportez 3 ODD points.

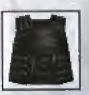

Gilet pare-bnlles

Neutralise une attaque ennemie, puis disparaît. Rapporte 3 000 points.

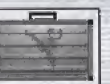

Attache-case

Rapporte 3 000 points. Lorsque VOUS récupérez un attaché-case, 3 disques magnetiques apparaissent.

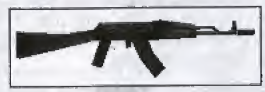

#### Fusil d'ussaut

Ce fusil tire continue!lament des balles aussi longtemps que vous appuyez sur la gâchette. Il contient 45 balles. Lorsque vous les avez toutes utilisées, le fusil redevient un pistolet normal. Rapporte 3 000 points,

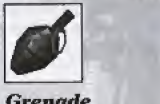

#### Grenade

Lorsque vous récupérez une grenade, elle explose, accasionnant des dégâts importants. Rapporte 3 000 points.

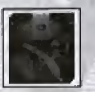

Disque magnetigue Apparaît lorsque vous tirez sur un attache-case. Chaque disque rapporte 5 000 points.

#### MISSION

# AGENT ACADEMY

#### INTRODUCTION AUX DIFFERENTS NIVEAUX

#### **MISSION 1**

Le satellite espion a disparu. Les sources CMF ont suivi sa trace jusqu'à un musée archéologique. Votre mission consiste à vous infiltrer dans le musée et découvrir qui a volé le satellite. Bonne chance !

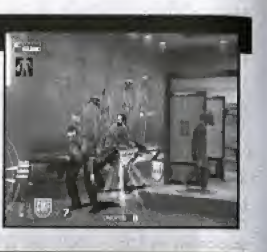

#### MISSION 2

CONFIDENTIAL

スラリアこく

-il

后后

Vous avez trouvé les responsables de la disparition du satellite. Ceux-ci ont enlevé Irina, la programmeuse, et l'ont forcée à reprogrammer le satellite. Faites sortir Irina du train où elle est retenue en captivité !

#### MISSION 3

Avec l'aide d'Irina, vous avez localisé le quartier général des terroristes. Le service des renseignements vous informe que le dispositif de contrôle du satellite est en train d'être transféré sur un sous-marin, Pénétrez dans le quartier général et retrouvez le dispositif de contrôle du satellite !

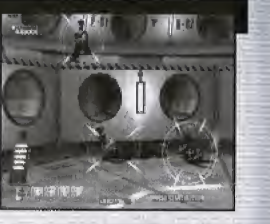

The leat trump for the peace of the world

#### **BONNE CHANCE!**

Utilisez ce mode pour affiner votre technique de tir, Uniquement pour un seul joueur,

#### ECRAN DE SELECTION

Sélectionnez le type d'entraînement à l'aide des boutons < selectionnez le type d'enfigmentent à l'alge des boutons ← ...<br>le niveau à l'aide des boutons ← ... (Au début, vous ne pouvez selectionner que le TRAINING LEVEL <sup>1</sup> (ENTRAINEMENT DE NIVEAU 1)). Appuyez sur le bouton @ ou sur le bouton Start pour passer à I'dcran duplication. Appuyez sur le bouton 0 pour revenir au Menu principal.

#### **ECRAN D'EXPLICATION**

Cet écran décrit l'entraînement que vous allez suivre ainsi que le nombre de points requis pour le terminer. Appuyez sur le bouton A ou sur le bouton Start pour commencer I'entrainement.

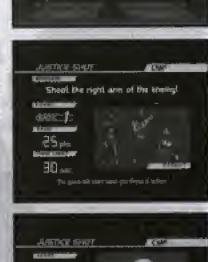

JUSTICE SHOT

 $\Box$ Ti

CONFIDENTIAL

MISSION

#### ECRAN DE RE8ULTATS

Après l'entraînement, vous serez informé de votre réussite ou de votre échec. Des commentaires vous seront adressés en fonction du nombre de points totalisés. Vous serez invité soit à réessayer, soit à quitter l'entraînement. Faites votre sélection à l'aide des soit a quitter rentrainement, Failes votte selection a l'a<br>boutons <mark>a v</mark>e et validez à l'aide du bouton **@** ou Start. **AN DE**<br>
Internation<br>
internation<br>
internation<br>
internation<br>
internation<br>
internation<br>
internation<br>
internation<br>
internation<br>
internation<br>
internation<br>
internation<br>
internation<br>
internation<br>
internation<br>
internation<br>
inte

RETRY ..... Essayer à nouveau l'entrainement. EXIT . . . . . . . Quilter l'entraînement et revenir à l'écran de sélection.

#### **CONSEIL**

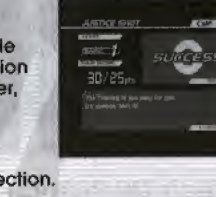

Si vous ambitionnez de devenir un agent hors pair, vous devrez suivre des entraînements assidus. Si vos compétences sont manifestes, une nouvelle mission pourra vous être attribuée. Il existe des programmes d'entraînement adaptés à tous les niveaux. Après plusieurs missions, il peut être bon de revenir s'entraîner afin de parfaire ses compétences.

The last trump for the peace of the world

# **PARTNER**

Ċ

Ã

Ż

# **OPTIONS**

Ce mode vous permet d'évaluer le degré de coopération avec votre coéquipier. Uniquement pour deux joueurs.

#### **ECRAN D'ATTRIBUTION**

Dans un premier temps, vous allez attribuer la quantité de points de vie et de balles. Sélectionnez l'objet à distribuer à l'aide des boutons  $\bigoplus$  et modifiez la quantité à l'aide des boutons  $\bigoplus$ . Vous ne pouvez définir de quantité nulle.

**STATISTICS** 

Appuyez sur le bouton @ ou Start pour commencer la partie.

Dans ce mode, vous verrez apparaître des ennemis rouges et bleus. Chaque catégorie d'ennemis ne peut être battue que par un joueur défini (voir tableau ci-dessous). Si vous tirez sur un ennemi que vous ne pouvez pas battre, la cible s'immobilise momentanément. Pour progresser, vous devez aider votre coéquipier.

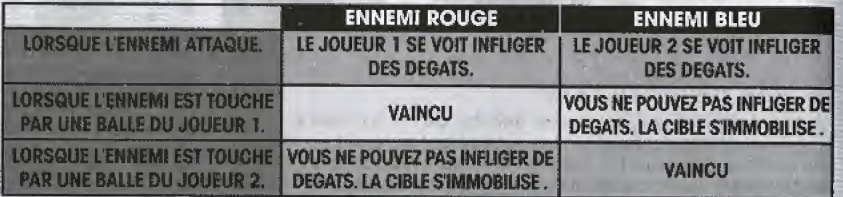

\* Une fois que l'ennemi a attaqué, il peut être battu par l'un ou l'autre joueur.

#### **ECRAN DE RESULTATS**

Lorsque la partie est terminée, le degré de coopération entre les deux joueurs apparaît accompagné de commentaires.

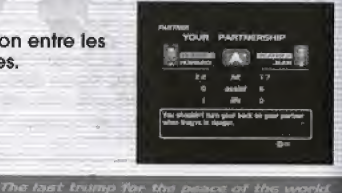

Ce menu vous permet de paramétrer la manette, d'ajuster la ligne de visée du pistolet et de régler l'affichage. Sélectionnez un objet à l'aide des boutons  $\triangleq$  et modifiez les paramètres à l'aide des boutons (III). Pour les fonctions CONTROLLER SETTING (CONFIGURER LA MANETTE), AJUSTER LES TIRS of SCREEN SETTING (REGLER L'ECRAN), appuyez sur le bouton @ ou Start pour accéder à l'écran correspondant.

#### **GAME DIFFICULTY (DIFFICULTE)**

Permet de sélectionner l'un des cinq niveaux de difficulté du jeu. (very easy (très facile)/easy (facile)/normal/hard (difficile)/very hard (très difficile))

#### **HIT ZONE (ZONE DE TIR)**

Permet de sélectionner l'une des cinq tailles de cible. (very small (très petite)/small (petite)/normal (normale)/large (grande)/very large (très grande))

#### LIFE (POINTS DE VIE)

Permet de modifier le nombre de points de vie en début de partie.  $(de 3 d 8)$ 

#### **CREDIT(S)**

Permet de modifier le nombre de crédits.

(Peut être sélectionné à condition de remplir certains critères.) **AUDIO** 

Permet de modifier le type de sortie audio. (stereo (stéréo)/monaural (mono))

#### **VIBRATION**

Permet d'activer ou non (on/off) le Vibration Pack.

**CONTROLLER SETTING (CONFIGURER LA MANETTE) (p.60)** 

Affiche l'écran de configuration de la manette.

**GUN ADJUSTMENT (AJUSTER LES TIRS) (p.47)** 

Affiche l'écran de réglage du pistolet.

#### **SCREEN SETTING (REGLER L'ECRAN) (p.60)**

Permet de réaler la position de l'écran de jeu.

#### **DEFAULT (PAR DEFAUT)**

Permet de revenir aux paramétrages par défaut. **EXIT (QUITTER)** 

Permet de sauvegarder les paramètres et de revenir au Menu principal.

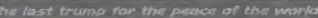

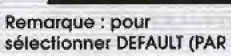

**GO ENGINE SHOPPARES** 

sélectionner DEFAULT (PAR DEFAUT), positionnez le curseur sur EXIT (QUITTER) et appuyez sur  $\blacktriangleright$ , puis sur  $\oslash$ .

CONFID6NTIAL

Ш

60

Ż

#### CONTROLLER SETTING (CONFIGURER LA <sup>|</sup> MANETTE)

Vous pouvez personnolfser i'affectafion des boutons de la manefte Dreamcast et do I'Arcade Stick.

Sélectionnez le bouton à paramétrer à l'aide des sélectionnez le bouton à paramétrer à l'aide des<br>boutons  $\blacktriangle\blacktriangleright$  et modifiez sa configuration à l'aide des<br>boutons boutons **dis-**

SPEED ....... Sélectionnez l'un des 10 niveaux de vitesse de vos réticules. Appuyez sur @ pour contrôler le réalage. DEFAULT ..... Permet de retablir tous les parametres par défaut. par aeraur.<br>EXIT ......... Permet de revenir à l'écran d'OPTIONS.

#### **SCREEN SETTING (REGLER L'ECRAN)**

Permet d'ajuster la position de l'écran sur votre téléviseur.

sélectionnez un objet à l'aide des boutons ♠ ♦ et modifiez le paramètre à l'aide des boutons

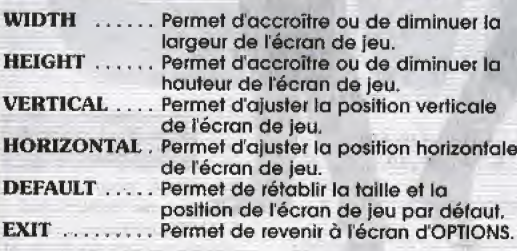

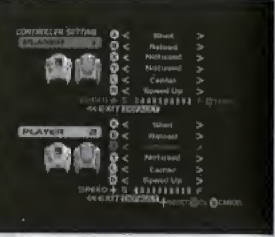

# Ē

The last trump for the peace of the world.

# OPTIONS TOP AGENTS/MODES SPECIAUX

#### TOP AGENTS

Permet de voir le classement pour chaque mode.

Pour chaque mode, si votre score figure parmi les S meilleurs lorsque la partie se termine, vous pouvez entrer votre nom.

sélectionnez un mode à l'alde des boutons  $\bigstar$  et appuyez sur le bouton © ou Start pour afficher le classement. Appuyez sur le bouton © ou selectionnez EXIT (QUITTER) pour revenir au Menu principal.

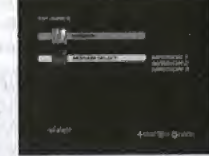

4l NOIBSII/Vl lVIJ.N3aidN03

Une fois la liste des meilleurs scores affichée, vous pouvez changer de mode à l'aide des boutons <  $\blacklozenge$ . Appuyez sur le bouton B pour revenir à l'écran précédent.

#### MODES SPECIAUX

Les modes suivants ne peuvent être sélectionnés que si un certain nombre de critères sont remplis.

#### ANOTHER WORLD

Ce mode est símilaire à la version Arcade, sauf que les schémas ennemis sont différents. Le déroulement du jeu est le même que dans le mode MISSION (p.52).

#### MISSION SELECT

The last trump for the petics of the work

Sélectionnez le Niveau auquel vous voulez jouer. Sélectionnez la mission à l'aide des boutons <  $\blacklozenge$  et appuyez sur le bouton  $\textcircled{9}$  ou Start pour commencer la partie. Appuyez sur le bouton 0 pour revenir au Menu principal.

#### DISPLAY OFF (SANS AFFICHAGE)

Les conseils et les objectifs ne sont pas affichés.

#### CONSEIL

Si vous vous avérez un agent hors-pair, une nouvelle mission vous sera attribuée. Cela suppose bien évidemment d'affiner vos techniques. Pour accéder au rang de super agent, vous devrez acquérir, outre les techniques, des années d'expérience. Finalement, yous avez tout votre temps...

# QVARTIER GENERAL DE LA CMF

Utilisez les fonctionnalites de la Dreamcast pour vous connecter aux sites CONFIDENTIAL MISSION ou HITMAKER.

Remarque : pour accéder à ces sites, vous devez être préalablement inscrit.

Vous pouvez retourner dans le jeu à l'aide du menu G. Pour en savoir plus sur le fonctionnement du navigateur Internet DREAMKEY, consultez le manuel.

#### INSCRIPTION

CONTIDENTIAL

MISSION

Pour naviguer sur Internet, vous devez d'abord vous inscrire via Dreamarena. Assurezvous que vous etes bien inscrit en tant qu'utilisateur de Dreamkey. Si vous avez besoin d'aide, consultez le manuel Dreamkey.

> Renseignements : Internet: Téléphone:

Service consommateurs SEGA www.sega-europe.com 0820 37 61 58

The tast trump for the prison of the work

## DOSSIERS CONFIDENTIELS DE LA CMF

Vous trauverez ckiessous un resume des informations sur fes membres de I'organisation terroriste ennemie et sur les civils impliqués dans cette histoire. Il s'agit d'un document de référence. Bonne chance !

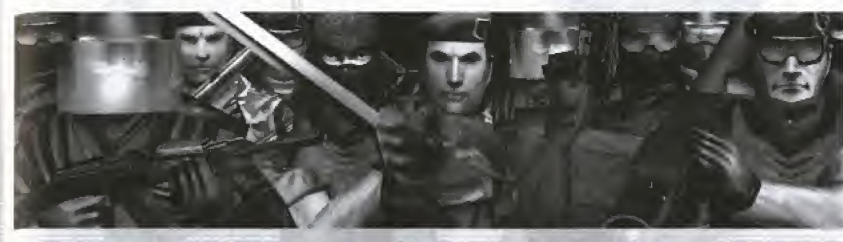

Void les membies de I'organisation terroriste. Pr§ts d sacrtfler leur vie pour atfeindre leur but, ils vous donneront du fil à retordre.

#### Irina Mikkaifova

Elle fait partie de l'équipe de programmation du satellite espion. Elle est actuellement retenue en captivité et forcée de reprogrammer le dispositif de contrôle du satellite. Brillante chercheuse maigr6 son jeune âge, elle est impliquée au cœur du projet de satellite. Vous devez la sauver dans les plus brefs délais!

#### **DOSSIERS CONFIDENTIELS DE LA CMF**

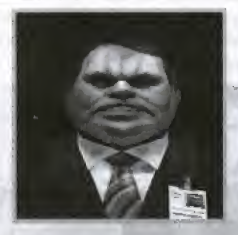

Voici le faux directeur du musée. censé être à l'origine de l'organisation qui essaie de prendre le contrôle du satellite militaire. Ce minable contrôle un véritable arsenal à l'intérieur même du musée.

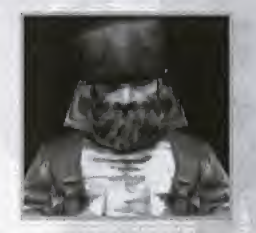

Voici le Général, à la tête des forces militaires de l'organisation secrète. Placide, il est connu pour la ténacité de ses attaques et pour son aptitude à manipuler les tanks. Vous pouvez être sûr de le trouver sur une liane de front.

Voici le cerveau de l'organisation secrète. Même și l'on ne sait rien de précis sur lui, tout

porte à croire qu'il est impliqué dans la récente course mondiale aux armements. Ses compétences militaires, associées à ses assises politiques, font de lui un ennemi des plus redoutables... Bonne chance.

The last trump for the pasce of the wo-

64